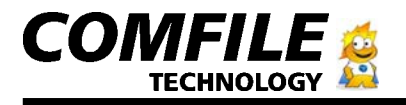

# Serial Compact Flash Serial CF Card Module User Manual

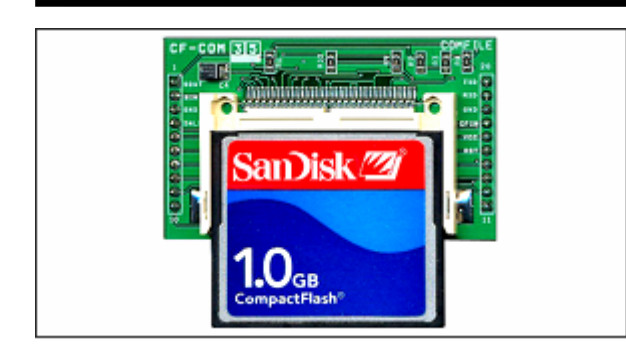

# **1. Intro**

The Serial CF Card Module allows the user to read Compact Flash cards using RS232C serial communication. You will be able to interface with CUBLOC, CuTOUCH, or any other control device that supports RS232C.

# **2. Features**

- Simple commands through RS232C communication for creating files, writing and reading data.

- Industrial Standard FAT16 supported (FAT32 is not supported)
- Up to 2Gigabytes of CF Card supported.
- Read/Write Text and Binary data
- Korean Language supported
- Terminal Mode for using with MCUs or PC's Hyperterminal
- Automatic Card detection
- Status pins for Card detection
- 2 Wire (RX and TX) for 5V or 3V RS232C
- No parity, 8bit Data, 1 stop bit
- Set baud rates using commands
- Baud rates supported (bps) : 4800, 9600, 19200, 38400, 57600, 115200
- Current Consumption
	- CF-COM5 (5V): 25mA(Idle)
	- CF-COM3 (3V): 7mA(Idle)
	- $\blacktriangleright$  Read/Write Operation (Add  $\sim$  40mA)
- Firmware Upgrade through Internet

# **3. Specifications**

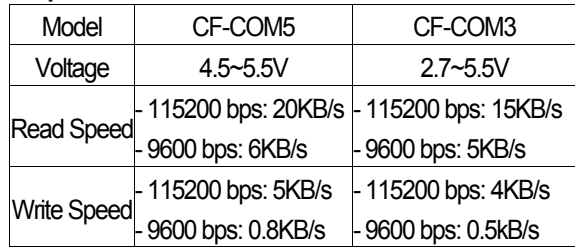

# **\* Warning**

- The CF card comes in FAT16 as factory default. Please do not re-format the CF card in FAT32.

- Please format the CF card as FAT16 for CF cards in FAT32 before using.

- Please do not eject CF card during read/write operations. This can cause loss/error to your files.

- LEXAR media's CF Cards have less compatibility, we recommend to SanDisk.

- Depending on the CF Card model, read/write speed may differ slightly.

# **4. Dimensions**

■ Front

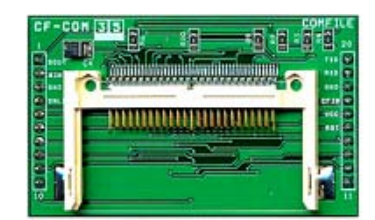

■ Back

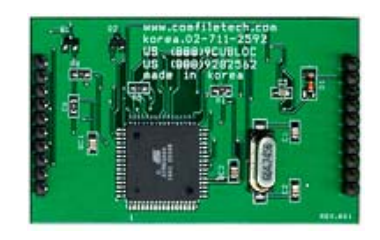

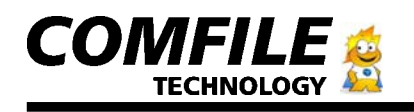

■ Pin Specification

■ How to connect CFIN pin to an LED

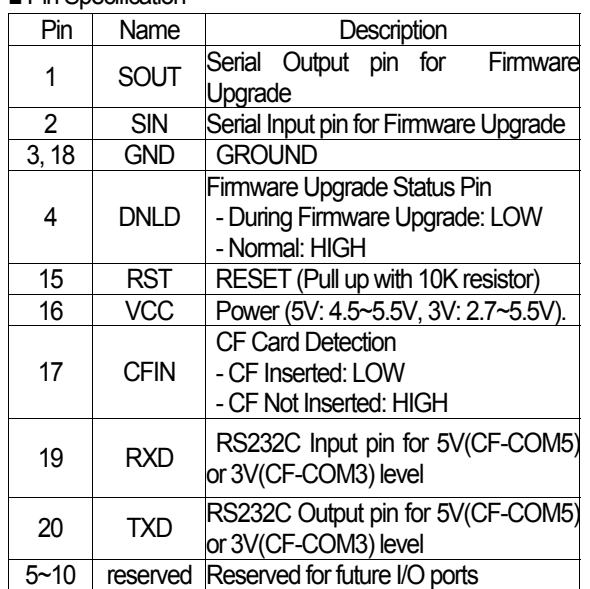

**\*Do not connect TXD/RXD directly to PC's serial port as PC uses 12V RS232 levels. You need to use a MAX232 chip to convert 5V to 12V level before doing so.** 

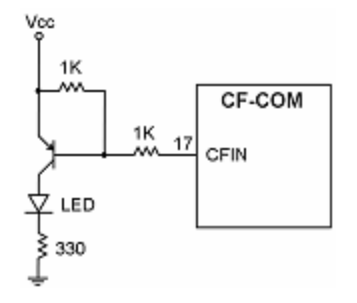

You will be able to see the LED light up when the CF card in inserted.

■ How to connect data lines for Firmware Upgrade

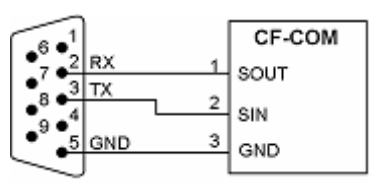

■ How to connect Firmware Upgrade Status Pin to LED

# **5. How to connect data lines**

■ Processor Connection (CUBLOC, etc)

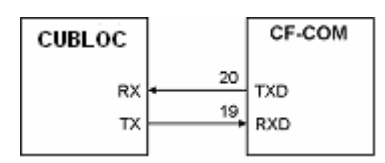

■ CFIN Pin Connection

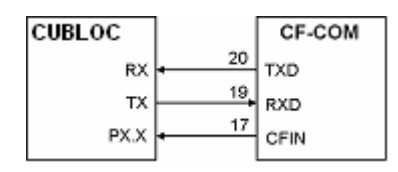

You can check the status of CF card insertion by connecting CFIN pin to one of your processor's input pins.

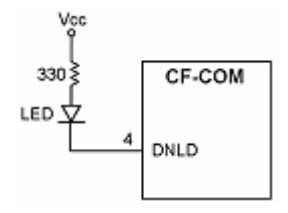

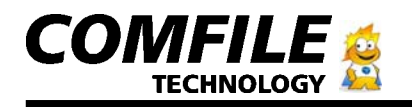

# **6. Communication Protocol**

■ Basics

# Command [Filename] [Option] Data]

Command, Filename, Option, and data are separated by a space (HEX 0x20). Depending on the command, Filename, Option, and Data can be required. All Commands must be followed by a CR (Carriage Return, 0x0D) and LF (Line Feed, 0x0A). For example, to store "Hello World" into text.txt, you would do:

# In  $C^*$

printf("fputs test.txt /w Hello World \r\n");

# In CUBLOC:

Putstr 1, "fputs test.txt /w Hellow World", cr, If

# ■ Return Values

The CF-COM will reply as follows:

- <Message>
- Normal

When command is processed successfully, the CF-COM will return a capitalized 'O' or in hex, 0x4F.

# - Error

When command is not processed successfully, an error will occur and the CF-COM will return a capitalized 'E' or in hex, 0x45.

# <Data>

When reading a file, the CF-COM will return the data after the message

# ■ MCU Mode and Terminal Mode

<MCU Mode> is used when you are connecting CF-COM to another control device such as CUBLOC.

The factory default is set to MCU Mode.

<Terminal Mode> is used when you are connecting CF-COM to PC's Hyperterminal or similar program for testing and debugging. The returned messages are in a more detailed format.

#### <MCU Mode return Message in Hyperterminal>

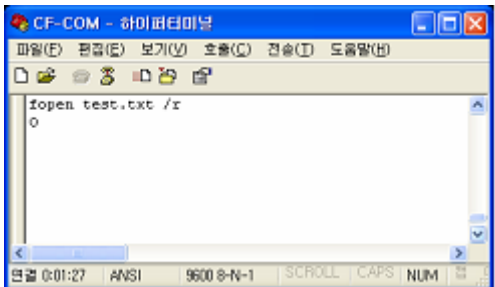

# <Terminal Mode return Message>

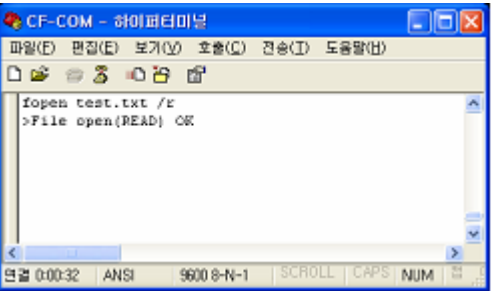

■ Commands For Terminal Mode

# mode

- **mode [Option]**
- Operation: Select MCU Mode or Terminal Mode.

- Option

- **/t** Terminal Mode
- **/m** MCU Mode
- Example

 mode /t >Mode: terminal(full message) mode /m >Mode: MCU(simple message)init

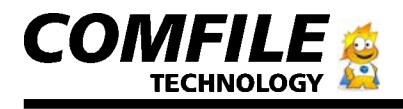

#### init

 **init**

- Operation: Initialize the CF Card.
- Example:

 init >Initialize OK

# cd

# **cd [Change Directory] CRELE**

- Operation: Change directory. Directory name must be within 40 characters.

- Example 1: Change directory to mydir\sub1

 cd mydir\sub1 >Change directory OK: mydir1\sub1

- Example 2: Change directory to root directory

cd \

>Change directory OK: \

# dir

**dir** CR LF

- Operation: List Directory

- Return Value: Filenames are returned with size of file inside ().

Directory names are return with brackets [].

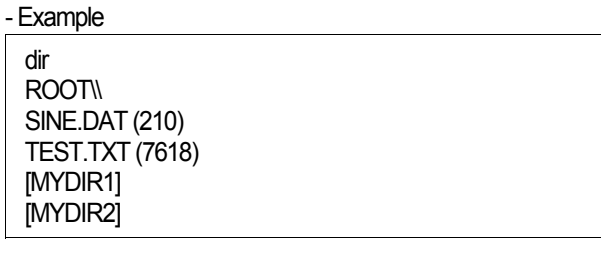

# fsize

# **fsize [Filename]**

- Operation: Display File size.
- Return Value: File Size

- Example (Terminal Mode)

fsize test.txt >File Size: 7618 bytes

# - Example (MCU Mode)

fsize test.txt 7618

# dsize

# **dsize GRUF**

- Operation: Display Total Disk Space of the CF Card.
- Return Value: Total Disk Space of CF Card

- Example (Terminal Mode) dsize

>Total size: 128032768 bytes (125 MB)

- Example (MCU Mode)

dsize 128032768

# ftime

# **ftime [Filename]**

- Operation: Display File creation and Last-Modified times.
- Return Value: File creation and Last-modified times.

- Example(Terminal Mode)

fsize test.txt >File created: 08/01/2005 15:37:13 File modified: 07/21/2005 11:10:08

# - Example(MCU Mode)

ftime test.txt 08/01/2005 15:37:13 07/21/2005 11:10:08

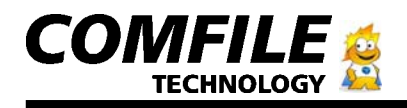

\* This product does not have a real time clock, therefore when doing a file write, the Creation and Last-Modified times are not recorded. Only files created or modified in the PC will show Creation and Last-Modified times.

# md

**md [Directory] CRUF** 

- Operation: Make Directory.
- Example

# md mydir1

>Make directory OK md mydir1\sub1 >Make directory OK

# rd

# **rd** [Directory]

- Operation: Remove Directory.

- Example

rd mydir1 >Remove directory OK rd mydir1\sub1 >Remove directory OK

\* Please remove the files within the directory before removing. This command only will remove empty directories.

# del

# **del [Filename]**

- Operation: Delete File.

- Example

del test.txt >Delete file OK del mydir1\test.txt >Delete file OK

# fcreate

 **md [Filename]**

- Operation: Create a new file with size 0.
- Example:

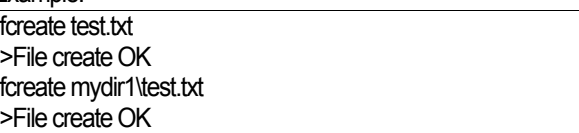

\* fcreate command will create a file with size 0. Therefore all read/write commands with options Open File (/r) or Append File (/a) cannot be used.

# rename

# **rename [Source Filename] [Destination Filename]**

- Operation: File의 이름을 바꿉니다.
- Example: test.txt File을 test2.dat 라는 이름으로 바꾸기

rename test.txt test2.dat >Rename OK

# fopen

# **fopen [Filename] [/Option]**

- Operation: Open File.
- Option
- **/r** File Read
- **/w** File Write
- **/a** File Append

- Example: File Read

fopen test.txt /r >File open(READ) OK

# - Example: File Overwrite

fopen test.txt /w >File open(WRITE) OK

- Example: File Append

fopen test.txt /a >File open(APPEND) OK

\* After opening a File, you must use File Close (fclose) command to close the File.

- \* Only 1 File may be opened at one time.
- \* /r and /a Option cannot be used with Files of size 0.

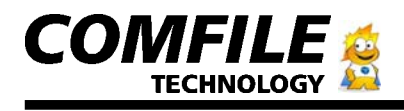

#### fclose

 **fclose**

- Operation: Close File.

#### - Example

fopen test.txt /r >File open(OPEN) OK fclose >File close OK

# fputc

# **fputc [Filename] [/Option] [1 Byte Data]**

- Operation: Write 1 byte to the File.
- Option
	- **/w** File Write)
	- **/a** File Append)

#### - Example

fputc test.txt /w A >Put character OK fputc test.txt /a B >Put character OK fputc test.txt /a C >Put character OK

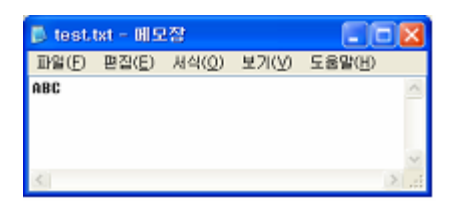

# fputs

# **fputs [Filename] [/Option] [String]**

- Operation: Write up to 256 characters of String data to the File.

# - Option

**/w** File Write)

# **/a** File Append)

- Example

fputs test.txt /w This is CF-COM. >Put string OK fputs test.txt /a Testing fputs Command >Put string OK fputs test.txt /a Comfile Technology >Put string OK

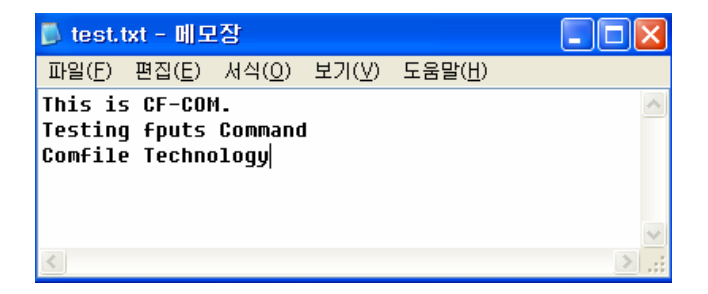

# fputs2

# **fputs2**

- Operation: Write until  $^{\wedge}Z$  (Ctrl + Z, ASCII Code 0x1A) is received. Up to 256 bytes or characters may be written.

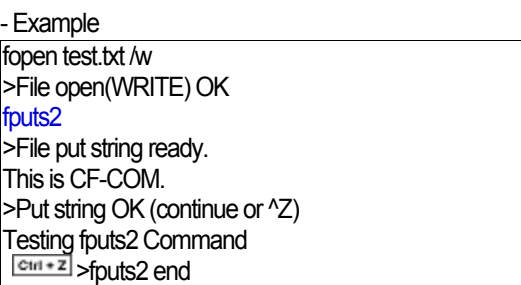

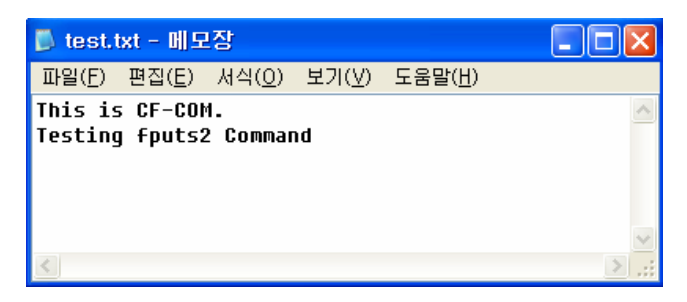

\* fopen command must be used before using fputs2 command.

\* <Ctrl + Z> will automatically close the file and fclose command does not have to be called.

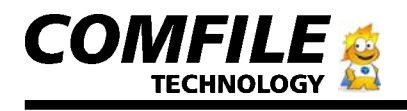

#### fwrite

# **fwrite [/ # of bytes to write]**

- Operation: Write up to set # of bytes (Up to 512 bytes per

Operation).

- Example

fopen test.txt /w >File open(WRITE) OK fwrite /4 >Packet size: 4 bytes 0123>Packet 4 bytes write OK fwrite /6 >Packet size: 6 bytes 456789>Packet 6 bytes write OK fclose >File close OK

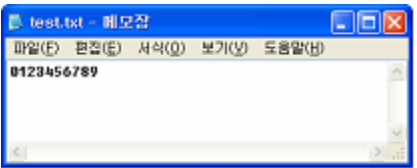

\* fopen command must be used before using fwrite command.

# fgetc

# **fgetc [/# of bytes to read]**

- Operation: Read up to set # of bytes (Up to 256 bytes per Operation).

# - Example

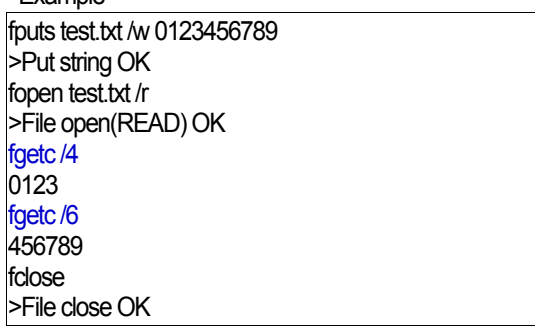

\* fopen command must be used before using fgetc command.

# fgets

 **fgets**

- Operation: Read 1 line of string  $\sqrt{\frac{C_{\text{R}}L_{\text{F}}}{r}}$  = new line).

- Example

fputs test.txt /w This is CF-COM. >Put string OK fputs test.txt /a Testing fgets Command >Put string OK fputs test.txt /a Comfile Technology >Put string OK fopen test.txt /r >File open(READ) OK fgets This is CF-COM. fgets Testing fgets Command fgets Comfile Technology fclose >File close OK

\* fopen command must be used before using fgets command.

# fread

# **fread [Filename]**

- Operation: Read all data in File
- Example

fputs test.txt /w This is CF-COM. >Put string OK fputs test.txt /a Testing fread Command. >Put string OK fputs test.txt /a Comfile Technology >Put string OK fread test.txt This is CF-COM. Testing fread Command. Comfile Technology

Comfile Technology Inc.

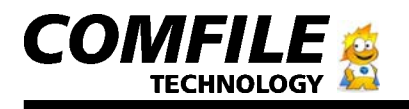

#### reset

 **reset**

- Operation: CF-COM을 하드웨어적으로 리셋 시킵니다.

- Example

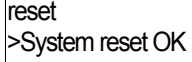

#### baud

#### **baud [Baud rate]**

- Operation: Set the Baud rate for the serial communications.
- Example

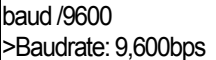

#### card

**card CRUF** 

- Operation: Return CF Card Status.
- Example: When CF Card Inserted

card

>CF card inserted

- Example: When CF Card Removed

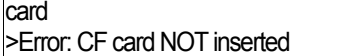

\* When CF Card is Removed and Re-inserted, the following message will appear.

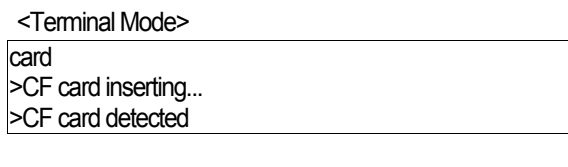

# <MCU Mode>

card

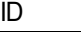

MCU Mode returns 'O' (0x4F) for successful operations except when CF Card is Inserted, where a 'I' and a 'D' is returned.

help

 **help**

- Operation: Show Help Menu.

# ■ Error Message

MCU Mode Error Codes.

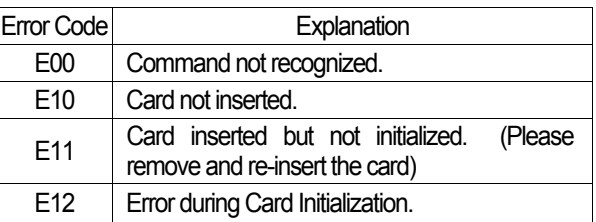

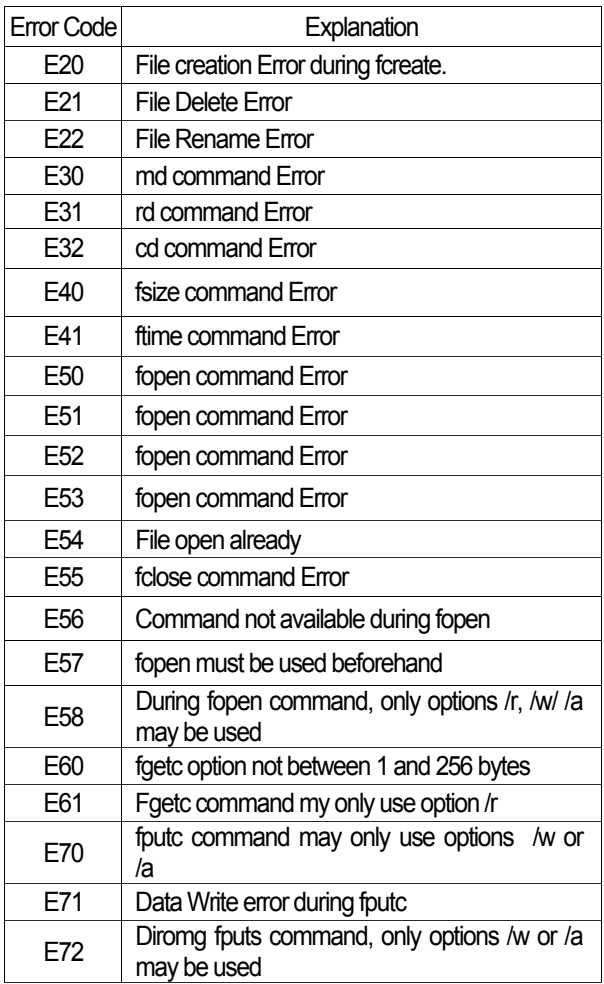

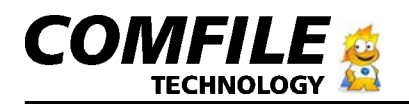

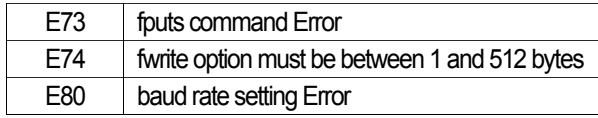

#### <MCU Mode Error Message >

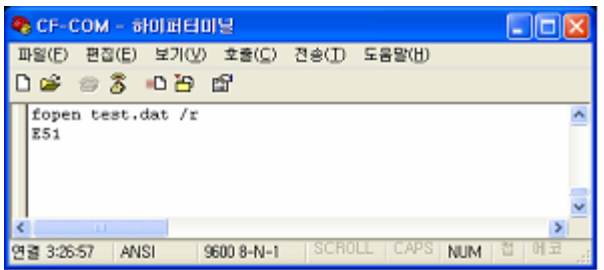

# <Terminal Mode Error Message >

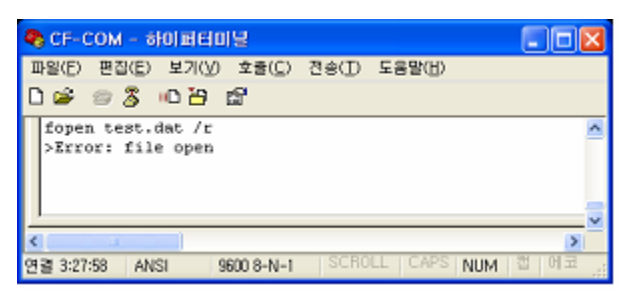

# **7. Example 1: Read Sine Frequency File from the CF card and output as analog signal.**

# ■ Circuit Schematics

Comfile Technology Inc.

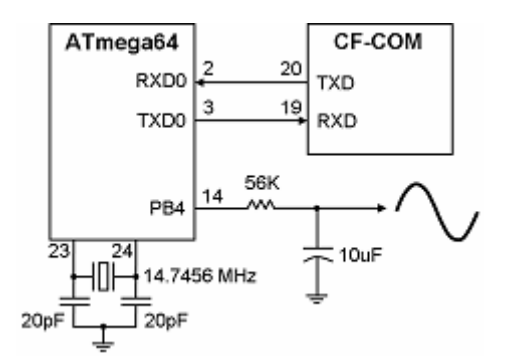

Please connect the CF-COM and the processor and set the

processor's PWM to output and create an RC filter.

#### ■ How to

Using your PC, store sine.dat File in the CF card. This File is a binary File that stores a sine wave such as shown below.

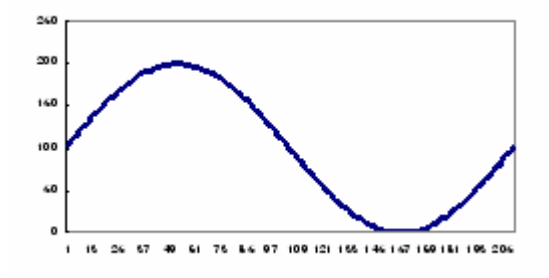

#### < sine.dat File – 210 bytes of data >

00000000b: 67 6A 6D 70 73 76 79 7C 7F 82 84 87 8A 8D 8F 92 00000010h: 95 97 9A 9C 9F A1 A4 A6 A8 AA AC AE B0 B2 B4 B6 00000020h: BB B9 BB BC BE BF CO C1 C2 C3 C4 C5 C6 C6 C7 C7 00000030h: C7 C8 C8 C8 C8 C8 C8 C7 C7 C7 C6 C5 C5 C4 C3 C2 00000040h: C1 C0 BF BD BC BA B9 B7 B5 B4 B2 B0 AE AC AA A8 00000050h: AS A3 A1 9E 9C 99 97 94 91 8F 8C 89 86 84 81 7E 00000060h: 7B 78 75 72 6F 6C 69 66 63 60 5D 5A 57 54 51 4E 00000070h; 4B 49 46 43 40 3D 3A 3B 35 32 30 2D 2B 2B 26 24 00000080b: 21 1F 1D 1B 19 17 15 13 12 10 0K 0D 0B 0A 09 08 00000090h: 06 05 05 04 03 02 02 01 01 00 00 00 00 00 00 00 000000000h: 01 01 02 02 03 04 04 05 06 07 09 0A 0B 0D 0E 10 00000000b: 11 13 15 17 19 1B 1D 1F 21 23 26 28 2A 2D 2F 32 000000c0h: 35 37 3A 3D 40 42 45 48 4B 4E 51 54 57 5A 5D 60 000000d0h: 63 66

When the source code in the processor is executed, the sine.dat File from CF card is read and outputted as PWM signal. At this time, the PWM output is set as an RC filter, causing the digital signal to be outputted as analog signal. The RC filter acts as a generic DAC (digital-to-analog converter).

Depending on the data stored in the CF Card, the user is able to output various waves or even ECG signals, allowing it to act

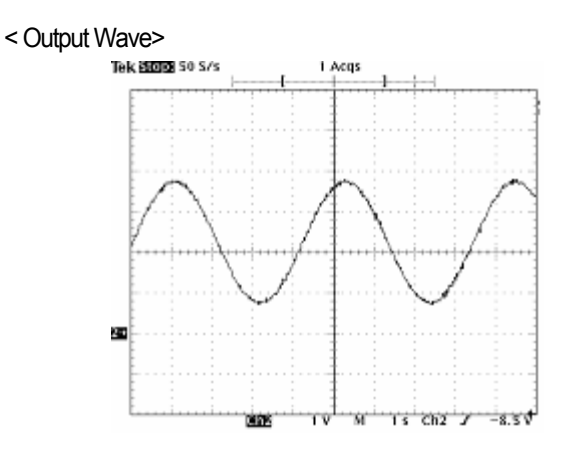

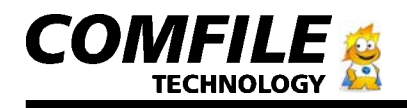

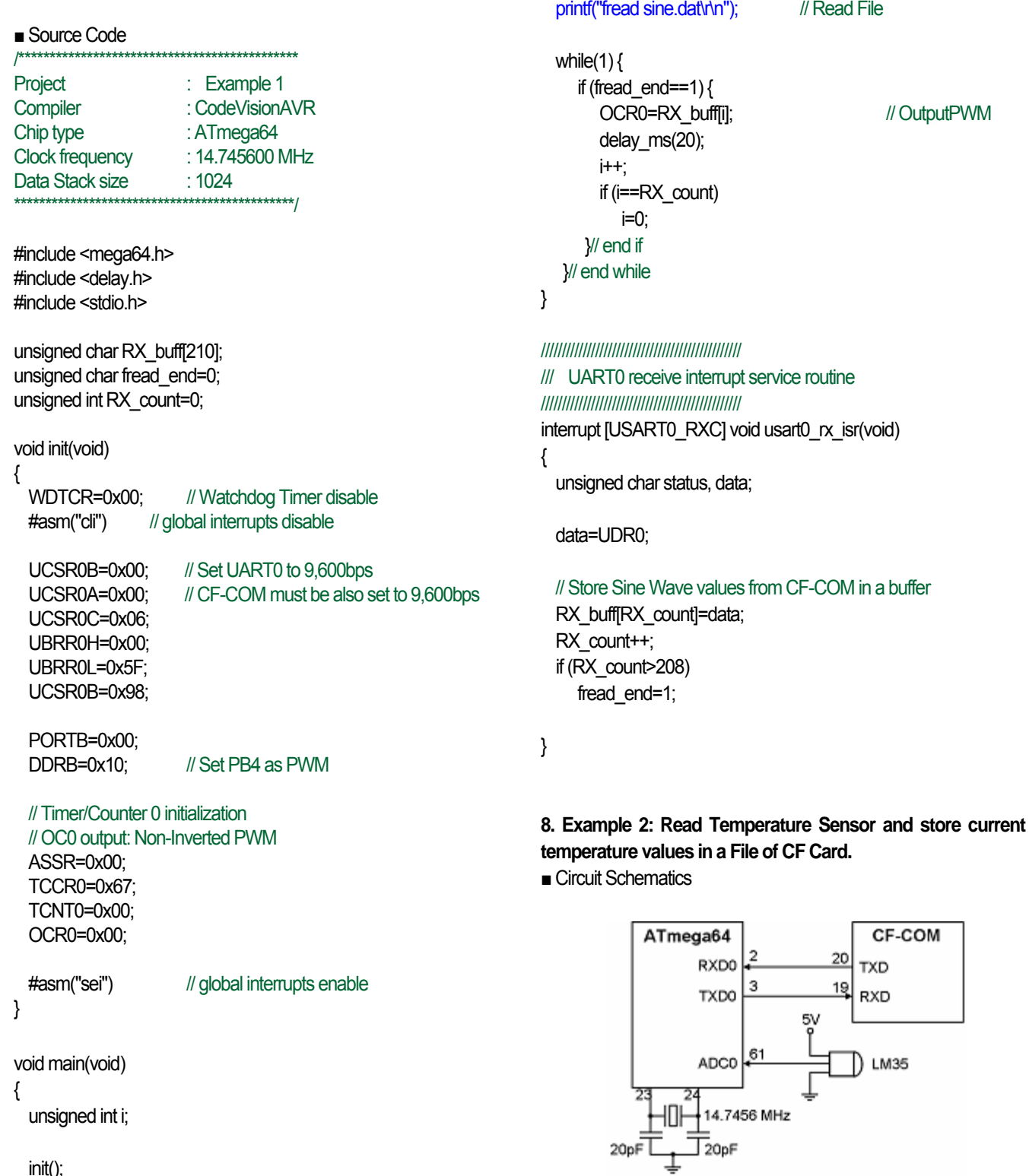

init();

Comfile Technology Inc.

CF User Manual page 10

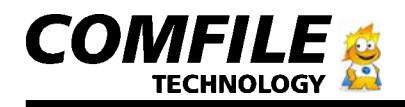

Connect the CF-COM and the processor. Connect the voltage output for temperature of LM35 to the ADC of the processor. LM35 output 0.01V per 1℃. For example, when LM35 voltage output is 0.26V, this means the current temperature is 26℃.

#### ■ How to

When the source code in the processor is executed, thermo1.txt and thermo1.dat files are created in the CF card. Every 1 second, the Temperature is converted and stored in themo1.txt as text and thermo2.dat as binary values.

After a few seconds of execution, you may open thermo1.txt file in PC and verify the written data. You can also verify the binary data using programs such as UltraEdit.

#### $<$  thermo1  $txt$  >

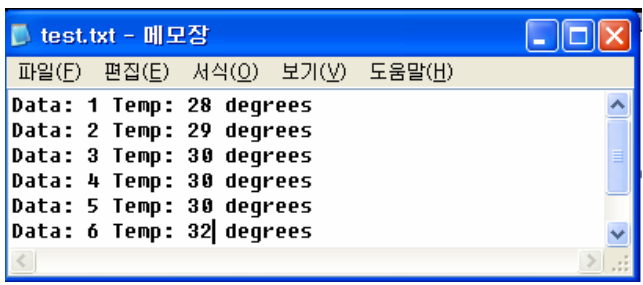

#### < Binary File, thermo1.dat >

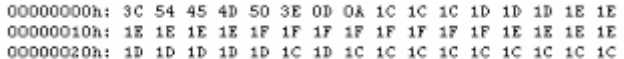

#### ■ Source Code

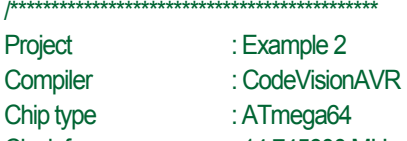

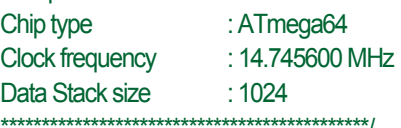

#include <mega64.h> #include <delay.h> #include <stdio.h>

# char fRX=0;

//////////////////////////////////////////////// /// Read the AD conversion result ////////////////////////////////////////////////

# unsigned int read\_adc(unsigned char adc\_input)

{

unsigned long data=0;

 ADMUX=adc\_input|ADC\_VREF\_TYPE; ADCSRA|=0x40; // Start AD Conversion while ((ADCSRA & 0x10)==0); // Wait until finished ADCSRA|=0x10; data=ADCW; return (data);

}

{

#### void init(void)

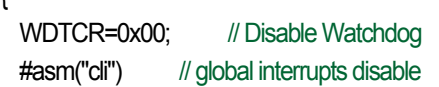

UCSR0B=0x00; // Set UART0 to 9,600bps UCSR0A=0x00; // CF-COM must also be set to 9,600bps UCSR0C=0x06; UBRR0H=0x00; UBRR0L=0x5F;

#### // ADC initialization

UCSR0B=0x98;

 // ADC Clock frequency: 115.200 kHz // ADC Voltage Reference: Int., cap. on AREF ADMUX=ADC\_VREF\_TYPE; ADCSRA=0x87;

#asm("sei") // global interrupts enable

}

void wait\_message(void)

#define ADC\_VREF\_TYPE 0xC0 // AVREF=internal 2.56V

{ // Wait reply from CF-COM

CF User Manual page 11

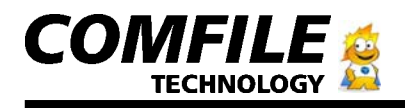

```
 while(fRX==0); 
   fRX=0; 
} 
void main(void) 
{ 
   unsigned int a=0; 
   unsigned int temper=0; 
   init(); 
   // Create File 
  printf("fcreate thermo1.txt\r\n");
   wait_message(); 
   // Create File 
  printf("fcreate thermo1.dat\r\n");
   wait_message(); 
  while(1) {
// After using fcreate, you may use option /a after writing to it using 
option /w 
 printf("fputs thermo1.txt /w <Temperature Example>\r\n");
 wait_message();
 printf("fputs thermo1.dat /w <TEMP>\r\n");
 wait_message();
  while(1) {
     a++; 
     temper=read_adc(0)/1024.0*2.56*100; 
     // Write to text file using fputs 
    printf("fputs thermo1.txt /a Data:%d, Temp: %d 'C\r\n", a,
temper); 
    wait_message();
     // Write to binary file using fputc 
    printf("fputc thermo1.dat/a %c\r\n",(unsigned char)temper);
    wait_message();
                                                                                   delay ms(1000); // Delay 1 second
                                                                                 }// end while 
                                                                              } 
                                                                              //////////////////////////////////////////////// 
                                                                              /// UART0 receive interrupt service routine 
                                                                              //////////////////////////////////////////////// 
                                                                              interrupt [USART0_RXC] void usart0_rx_isr(void)
                                                                              { 
                                                                                  unsigned char status, data; 
                                                                                 status=UCSR0A; 
                                                                                  data=UDR0; 
                                                                                  if (data=='O') // OK reply: ASCII Code (0x4F) 
                                                                                    fRX=1; 
                                                                              } 
                                                                              9. Dimensions (Units: mm)
```
Comfile Technology Inc.